These instructions detail the processes required for completing an electronic course substitution. This process is for undergraduate students only. Graduate students' course substitutions must still be submitted manually. Manual (paper) submissions for undergraduates will no longer be accepted. Advisors should instruct their advisees on their part in this process at the time of advisement.

Review this document as it pertains to your role in this process. For the full process instructions, review the full instruction set. Also, make sure to review the final page(s) for notes and special instructions.

The electronic course substitution request should flow as follows:

- 1. Student meets with advisor regarding request.
- 2. Student submits request to advisor, electronically.
- Advisor completes his/her activity, relating to the substitution request.
- 4. Process flows electronically from advisor to department chair.
- 5. Department chair completes his/her activity, relating to the substitution request.
- 6. Process flows electronically from department chair to dean.

# Electronic Course Substitution (cont'd)

- 7. Dean completes his/her activity, relating to the substitution request.
- 8. Upon approval, process flows to the departmental administrative/executive assistant of the original advisor.
- 9. Administrative/Executive assistant completes the Banner related work by entering substitution information.
- 10. Upon completion, an e-mail notification is sent to the student informing him/her of the approval and completion of process of the request with a copy to all approvers and advisors.

Any denial of the request will result in an immediate email to the student regarding the denial with a copy to all advisors and any previous approvers.

The following subset of instructions detail how a department chair completes his/her portion of an electronic undergraduate student course substitution request.

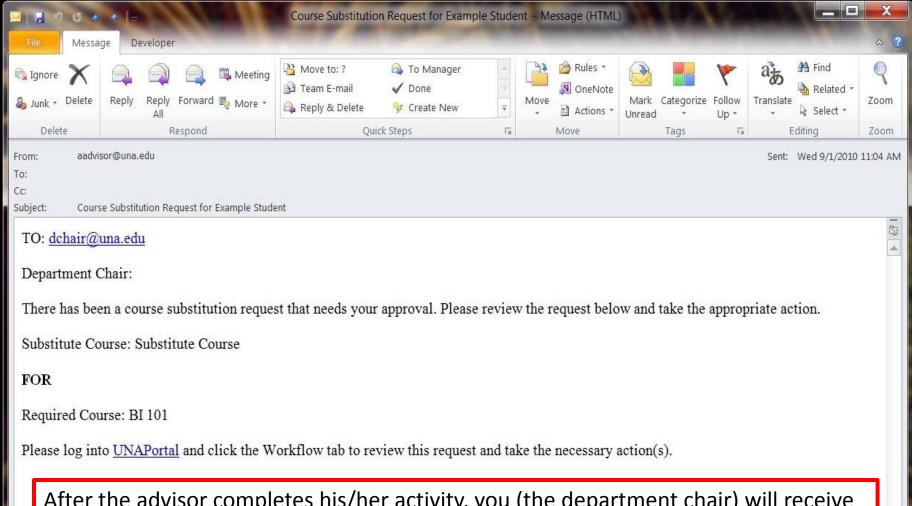

After the advisor completes his/her activity, you (the department chair) will receive an e-mail similar to the above e-mail. Simply follow the instructions to complete your portion of the electronic course substitution process.

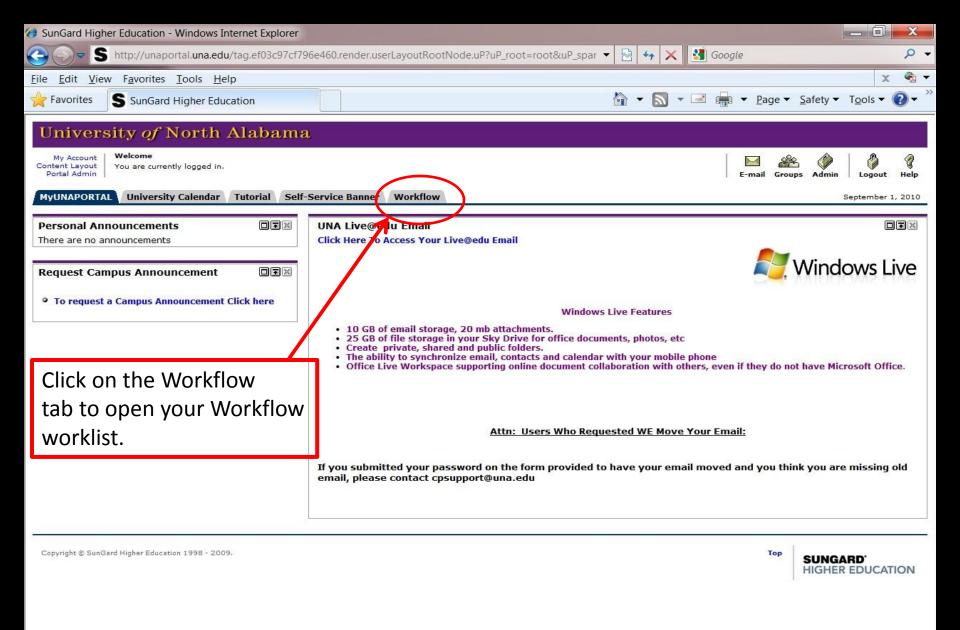

₫ 100% ▼

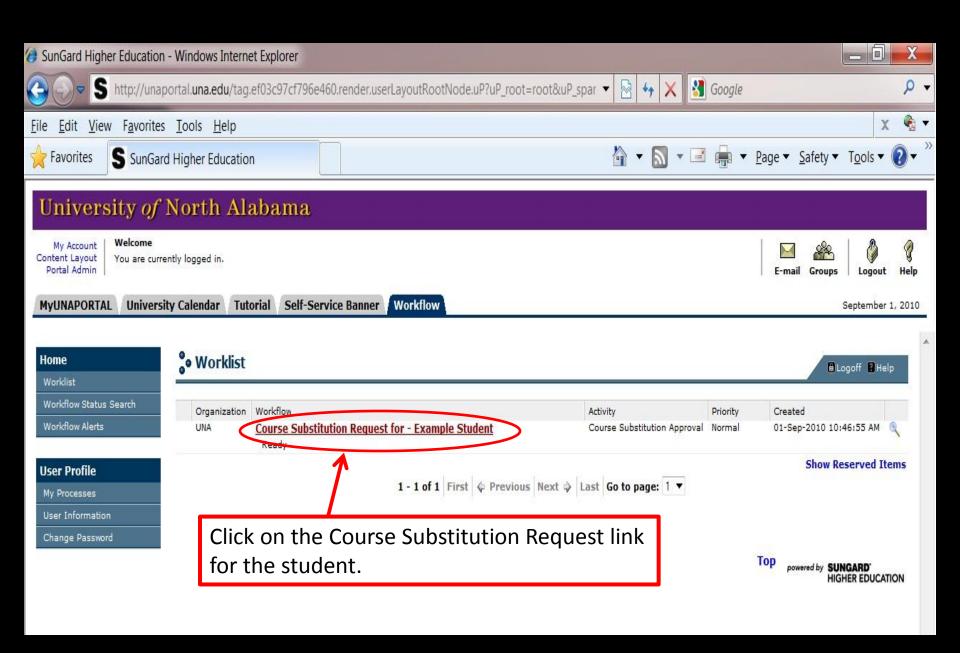

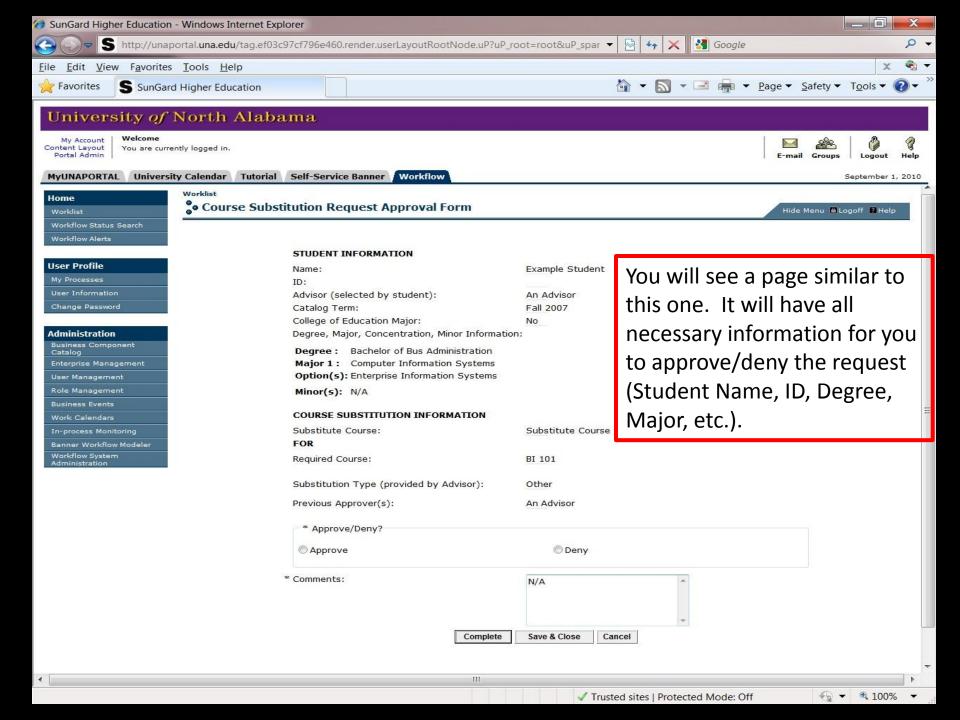

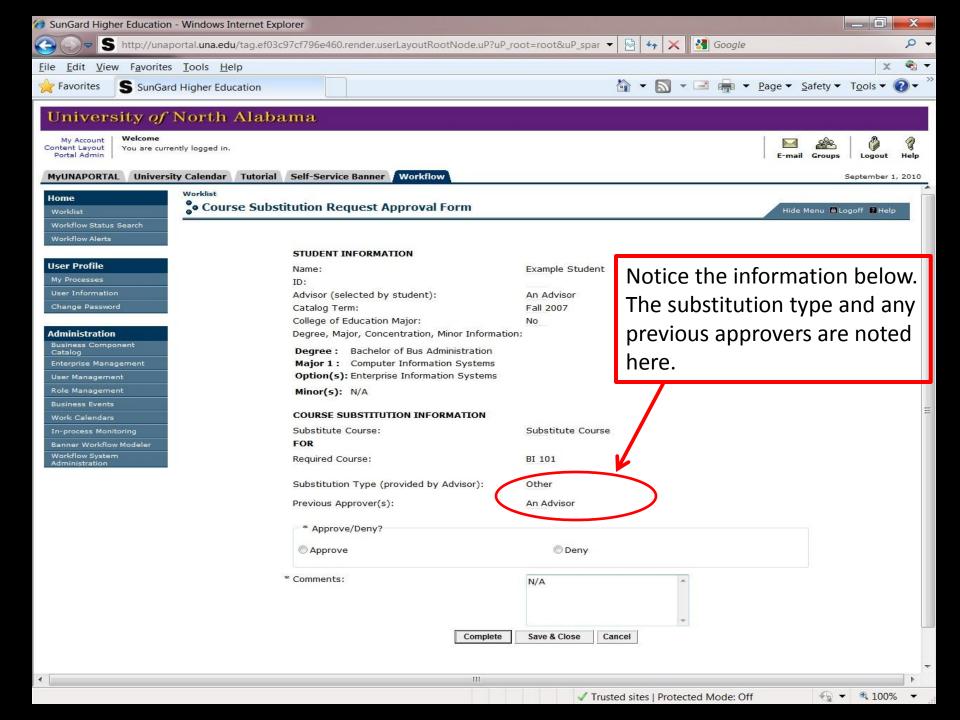

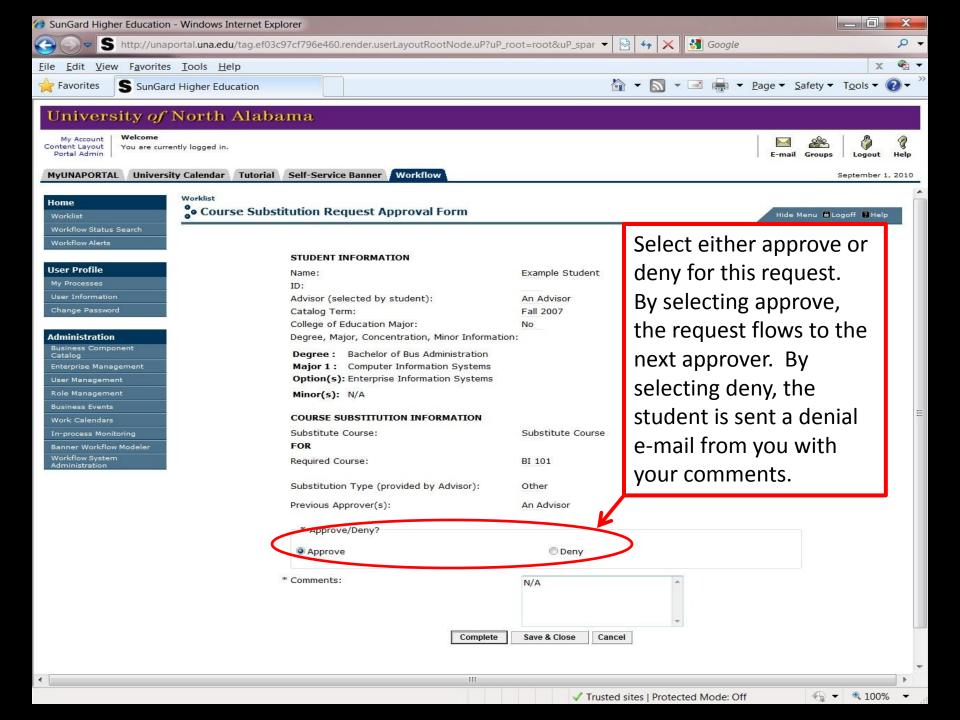

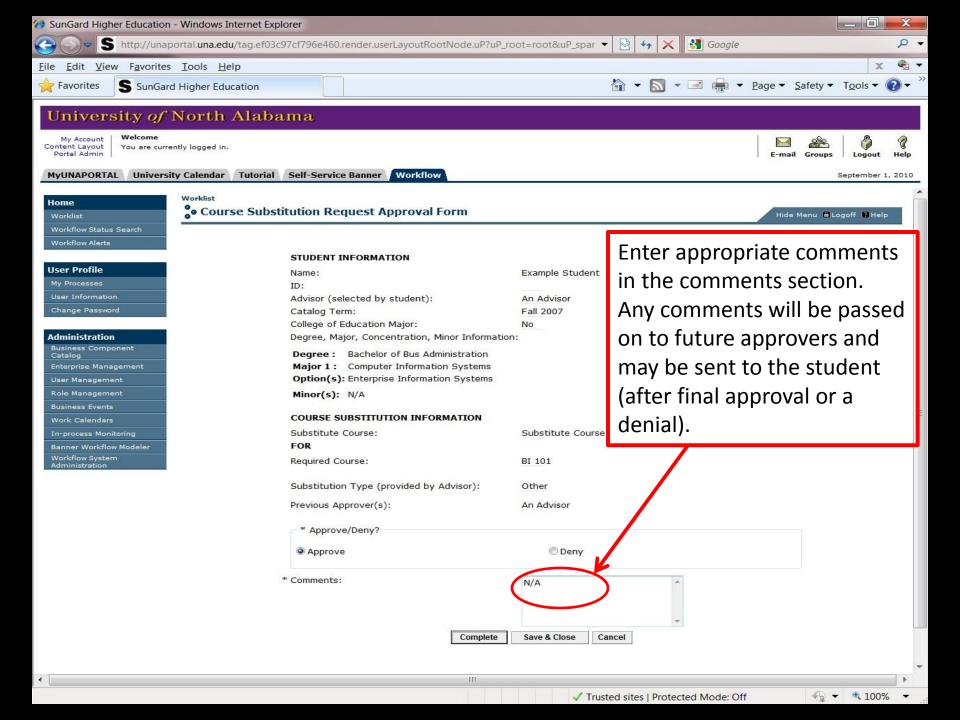

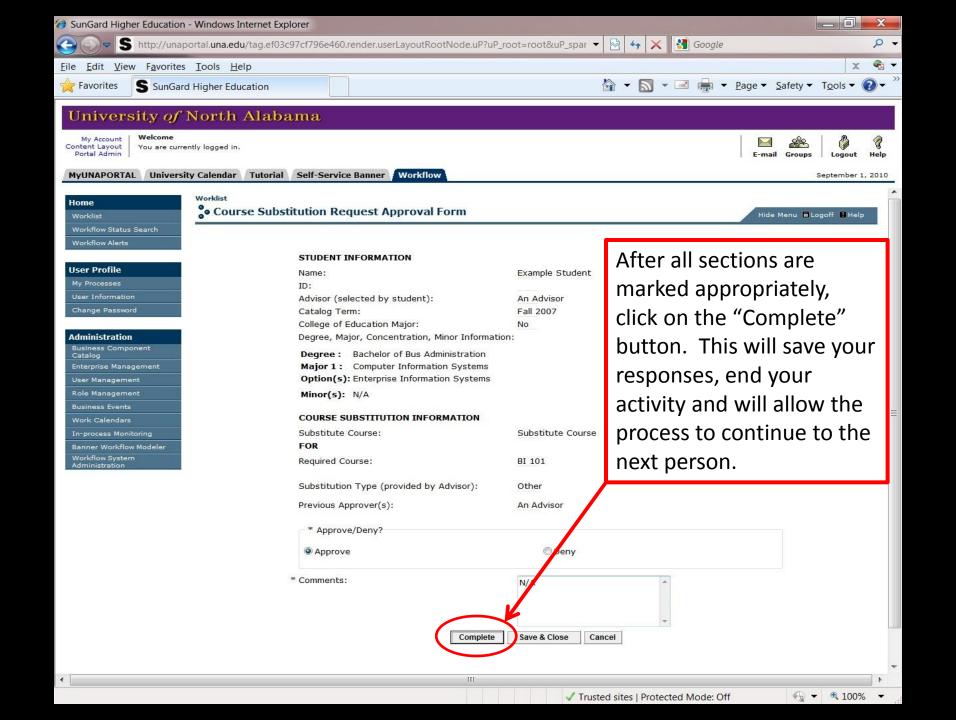

This ends the department chair's required portion of an electronic course substitution request.

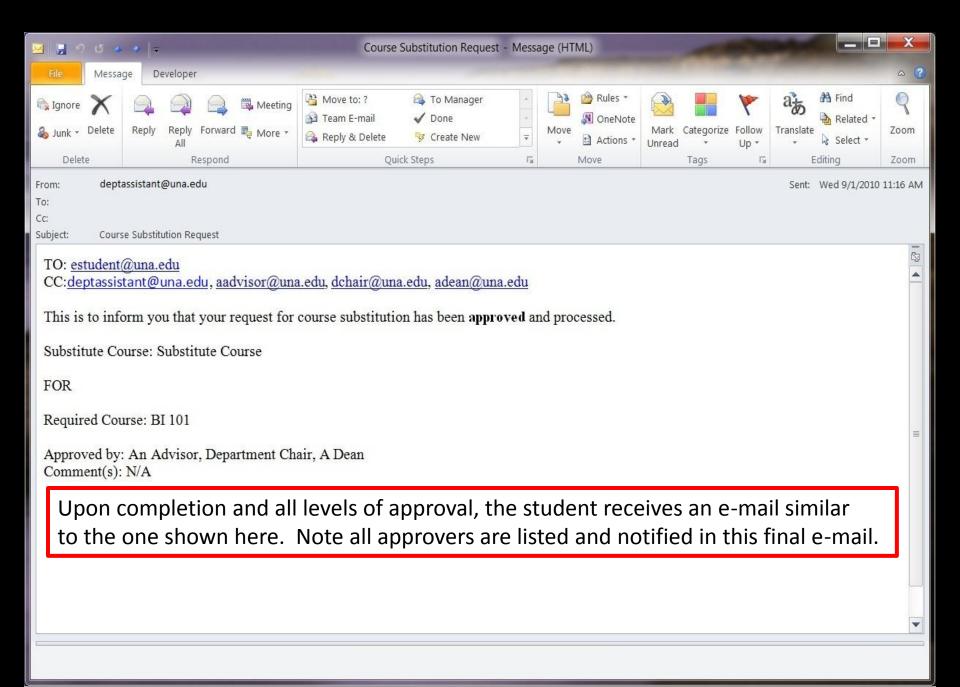

**Notes and Special Instructions** 

NOTE: If a department chair or dean is also a selected advisor, the process will account for this structure and there will be fewer total steps.

NOTE: If a dean is also a selected advisor, the Banner related activity will be sent to the dean's assistant instead of the department chair's assistant.

NOTE: If you have any questions regarding this process, please e-mail <a href="mailto:registrar@una.edu">registrar@una.edu</a> with your questions.

Notes and Special Instructions (cont'd)

NOTE: All activities that use the Workflow product must be completed on a University provided computer and on campus, unless otherwise instructed.

If for any reason you are not ready to "Complete" your activity in Workflow, the "Save and Close" button will save your choice(s) but will leave the activity in your worklist to allow you to complete it at a later time.